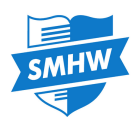

# Teacher App - Android

The Show My Homework App allows teachers to quickly set simple homework tasks on the go. To start setting homework via the App, go to the Google Play store and download to your Android device.

To log in, you will first need to search for your school and select it from the menu. Then you will be able to log in using your regular details you use to access the website.

Once logged in you will see an overview of your current tasks arranged by due date in descending order.

Simply tap the name of the assignment to go to the details page where you will also be able to mark the homework.

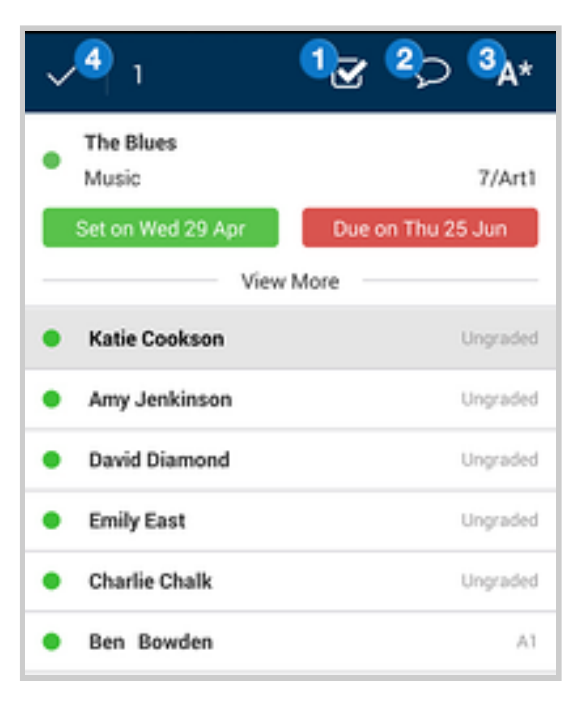

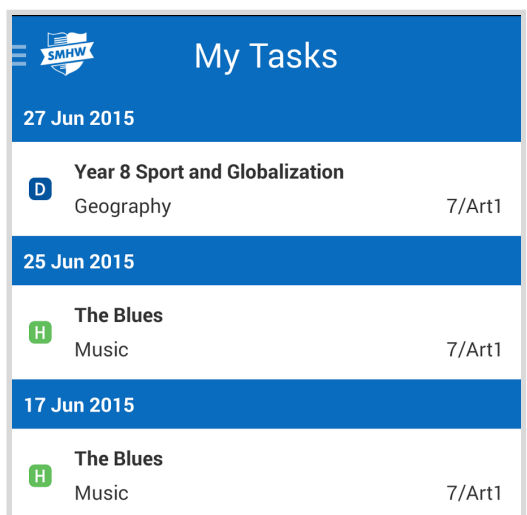

From this page you can click "view more" to see the original description you wrote for the homework and an resources you may have attached.

You can also mark the homework by selecting one or more students. Then you can:

- 1) Add a submission status for the homework.
- 2) Create a comment for the student about their work
- 3) Choose a grade, provided you've chosen a marking scheme
- 4) Confirm any changes you have made

Once confirmed, these changes will be sent to the students.

You can get to the Menu at any time by clicking the Show My Homework icon located in the top left corner. This will give you a number options.

- 1) Create Homework: Create a homework task just like on the website.
- 2) My tasks: Review and mark previously set homework
- 3) My Classes: Review and mark previously set homework by class
- 4) Update Details: Change your name, password, and email
- 5) Help Centre: Follow this link for more useful user guides
- 6) Call us: This will provide all the information you need to contact us.

You can also sign out from the bottom of the menu.

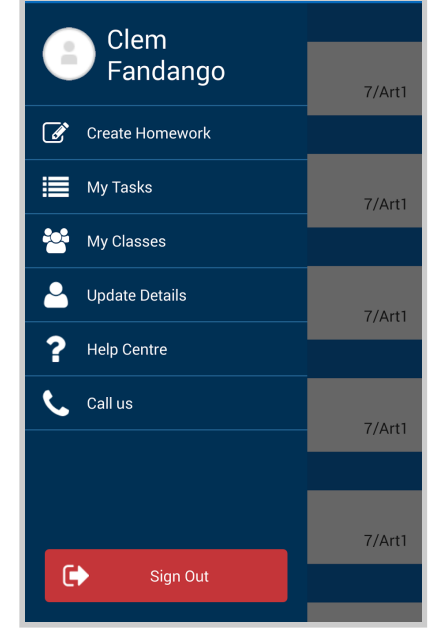

### Popular FAQs

#### Q: Can I create quizzes and spelling tests from the teacher app?

A: It's only possible to create regular homework tasks simply because the app isn't designed to replace the more complicated features of the site such as quizzes, tests, and reports.

#### Q: Can I set homework to multiple classes at one time or Reuse my tasks?

A: Unfortunately these two features are not currently supported in the App and would need to be performed from the site.

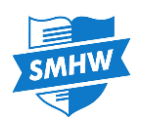

The Show My Homework App allows teachers to quickly set simple homework tasks on the go. To start setting homework via the app, go to the App store and download to your iOS device.

To log in, you will first need to search for your school and select it from the menu. Then you will be able to log in using your regular details you use to access the website.

Once logged in you will see an overview of your current tasks arranged by due date in descending order along with a menu at the bottom of the page. The menu includes the below options:

Tasks: The default page after logging in. Tap here to return to an overview of your current tasks.

Classes: This will allow you to view your homework like the tasks tab, but filtered by class.

Create: Use the create button to create a homework task. On the next page, you will just need to complete the form with the same basic information as on the site.

Profile: From here, you can update your personal details including your password.

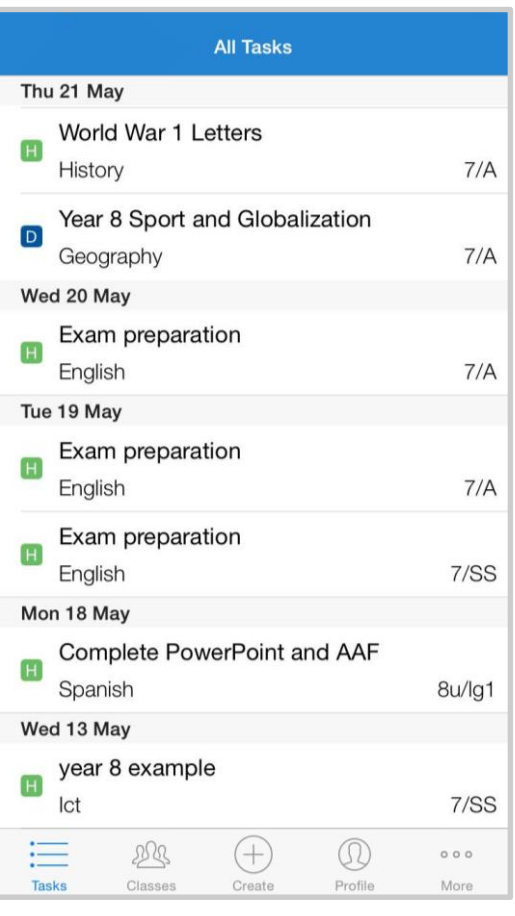

More: This last tab is where you can access our help centre, find out how to contact us, and log out of your account.

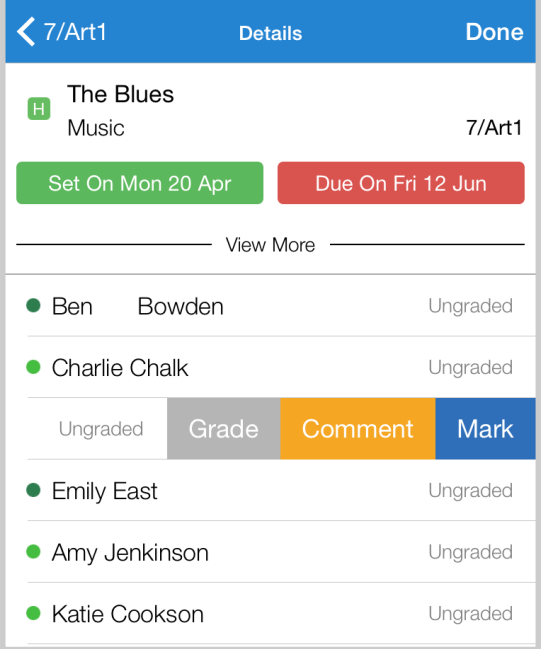

In addition to being able to set homework, you can also mark assignments within the app. To do this, first tap an assignment you wish to grade from either the tasks or classes tab.

This will show you a list of the students in the class. To mark their work for the assignment, simply swipe left on a student's name to reveal three options:

Mark: Set the submission status (e.g. submitted, absent etc). Comment: Create a comment for the student about their work Grade: Choose a grade, provided you chose a marking scheme while creating that HW.

Once confirmed, these changes will be sent to the students.

Note: You can select more than one students to mark at the same time by tapping on Edit (top right corner).

## Popular FAQs

#### Q: Can I create quizzes and spelling tests from the teacher app?

A: It's only possible to create regular homework tasks simply because the app isn't designed to replace the more complicated features of the site such as quizzes, tests, and reports.

#### Q: Can I set homework to multiple classes at one time or Reuse my tasks?

A: Unfortunately these two features are not currently supported in the App and would need to be performed from the site.